## **Como importar localização do ERP por CEP de entrega?**

## Requisitos:

Ter CEPs de entrega dos clientes preenchidos no ERP.

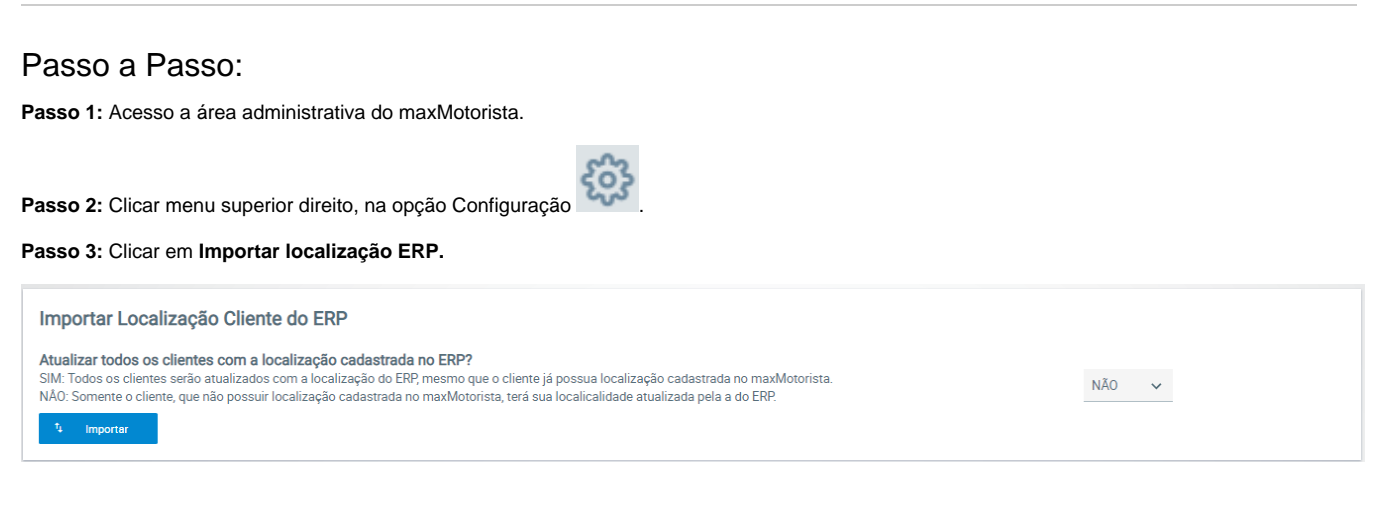

## **Passo 4:** Ache a opção **Gerar Localização Cliente por CEP de Entrega**.

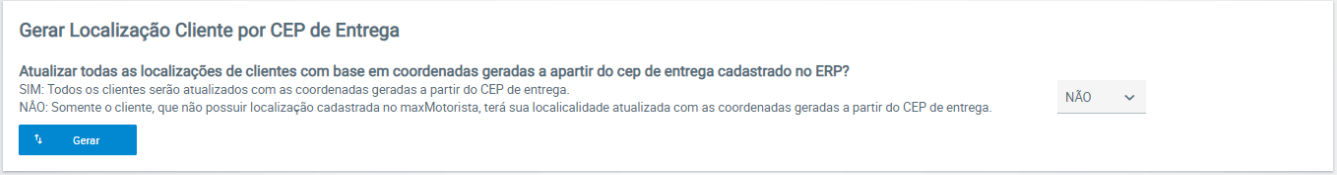

- Se selecionar **SIM**: Todos os clientes serão atualizados com a localização do ERP, mesmo que o cliente já possua localização cadastrada no maxMotorista;
- Se selecionar **NÃO**: Somente o cliente, que não possuir localização cadastrada no maxMotorista, terá sua localidade atualizada pela a do ERP.

**Passo 5:** Clicar em **Gerar.**

Ainda tem dúvidas? Nos [envie uma solicitação](http://suporte.maximasist.com.br/)